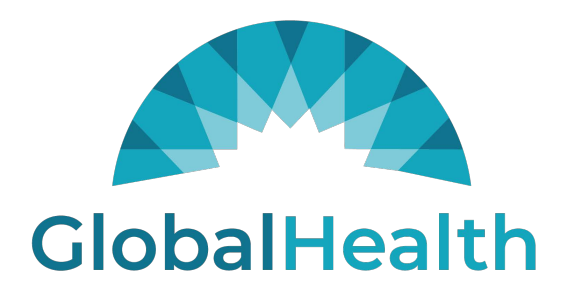

# **QUALITY PORTAL Reporting Guide**

#### **Member Roster**

On the ʻMember Roster' page, click the ʻExport to CSV' link. This will give you the option to save the file to a folder of your choice.

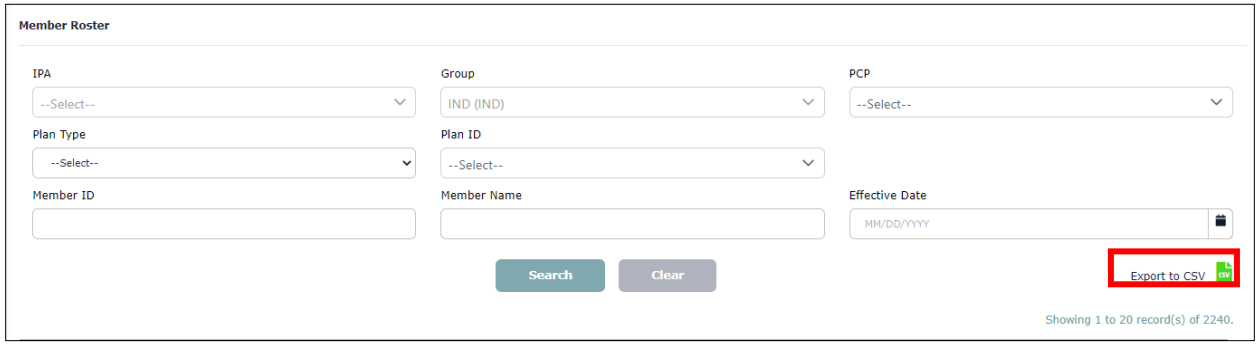

#### **Member Profile**

In the ʻMember Roster' page, click on any member's member ID to open the member profile. Use the ʻPrint' button in the top right-hand corner of the page. This will give you the option to either save a PDF copy of the member profile or print it.

# **\*\* Please be careful when printing any PHI or PII. \*\***

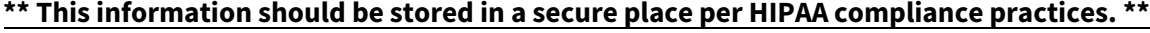

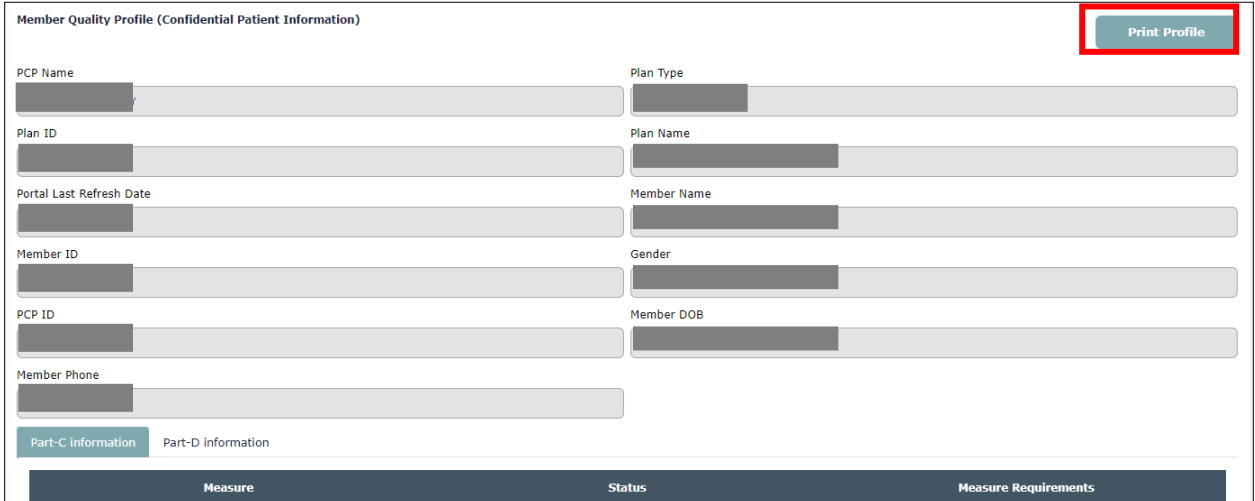

### **Part C Score Card**

On the Part C Score Card page, use the ʻPrint' button in the top right-hand corner of the page. This will give you the option to either save a PDF copy of the scorecard or print it.

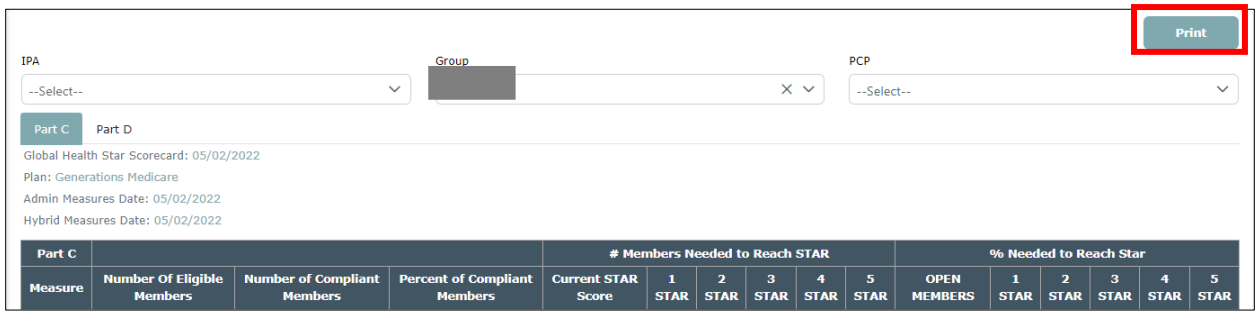

## **Part D Score Card**

On the Part D Score Card page, use the ʻPrint' button in the top right-hand corner of the page. This will give you the option to either save a PDF copy of the scorecard or print it.

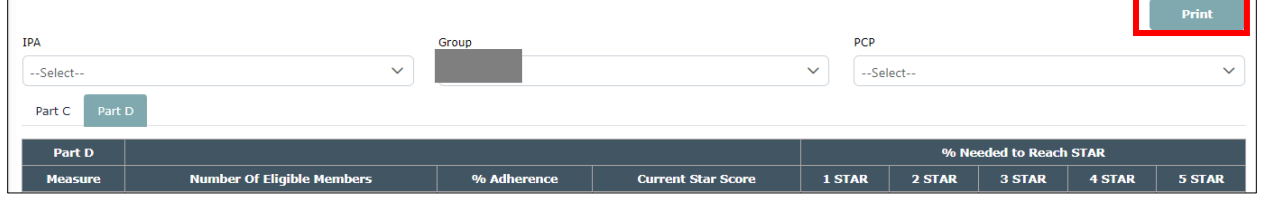

# **Non-Compliant Part C Members**

On the Measures Required page, click the ʻExport to CSV' link. This will give you the option to save the file to a folder of your choice.

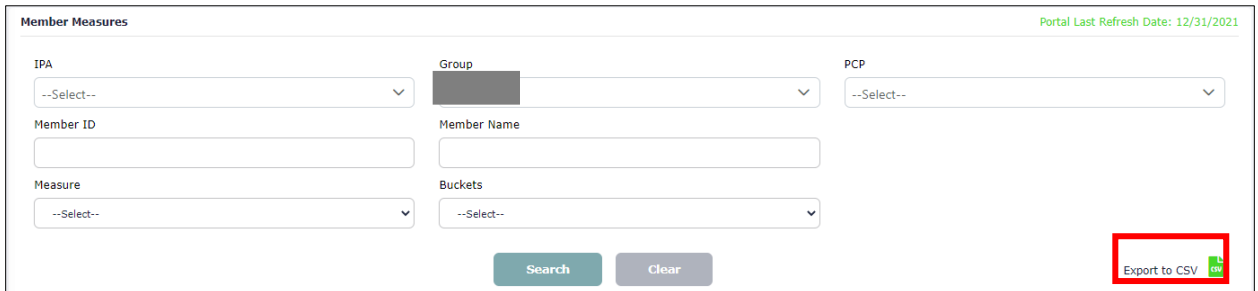

# **Non-Compliant Part D Members (by Medication Adherence Class)**

PART D MEASURES Measure Name Star Score Completed Remaining  $\sqrt{3}$ **DIAB**  $\overline{5}$ 165 **RAS** 95.18%  $\overline{a}$  $\overline{5}$ 158 **STATIN**  $\overline{5}$ 137  $\overline{z}$  $\frac{1}{2}$   $\frac{44}{2}$ **SUPD** 137 75.69%  $\mathbf{1}$ 

On the Dashboard, click the blue hyperlink for the number of remaining members by drug class.

This will take you to a list of members that are non-compliant for that drug class.

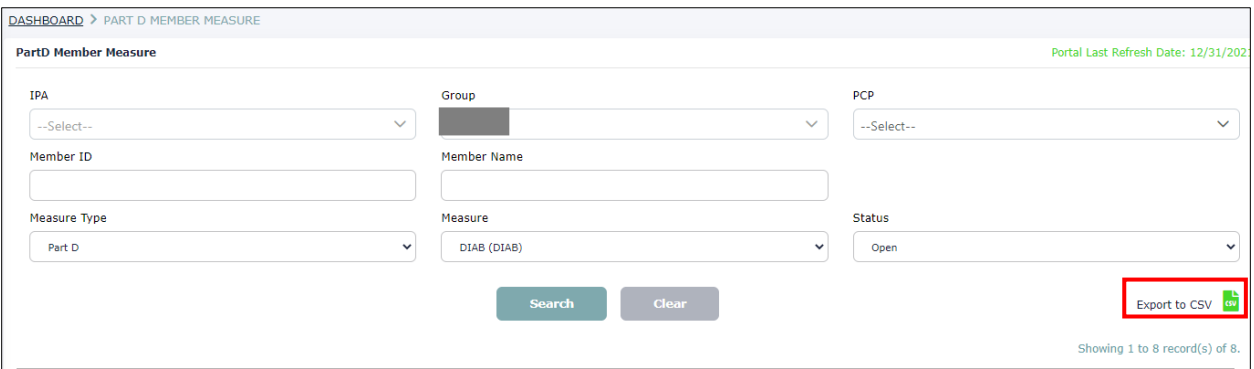

On this next page, click the 'Export to CSV' link. This will give you the option to save the file to a folder of your choice.

### **Days After Missed Refills**

On the Days After Missed Refills page, click the ʻExport to CSV' link. This will give you the option to save the file to a folder of your choice.

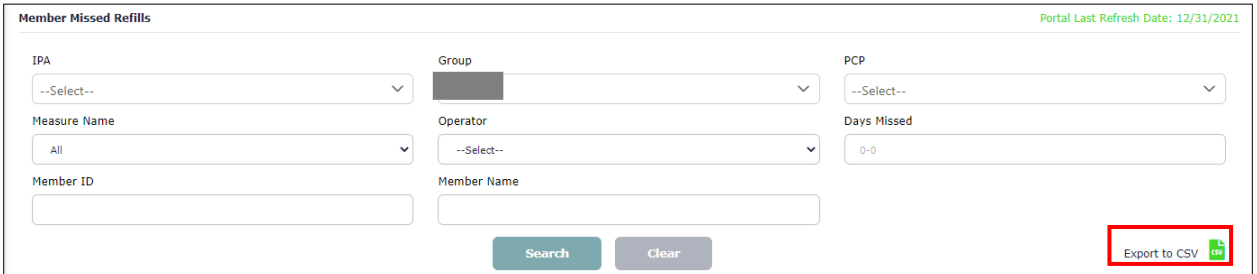

# **Notes about Exporting:**

All files that export will be a comma-delimited file (.CSV). Data will look like this:

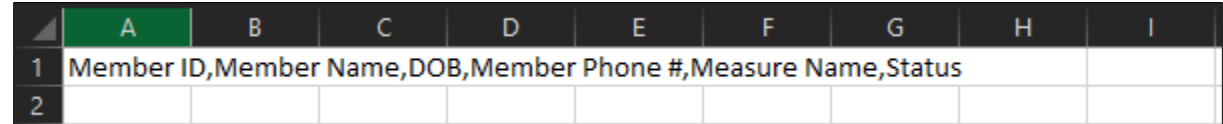

#### To convert to a format that is easier to read, follow the steps below:

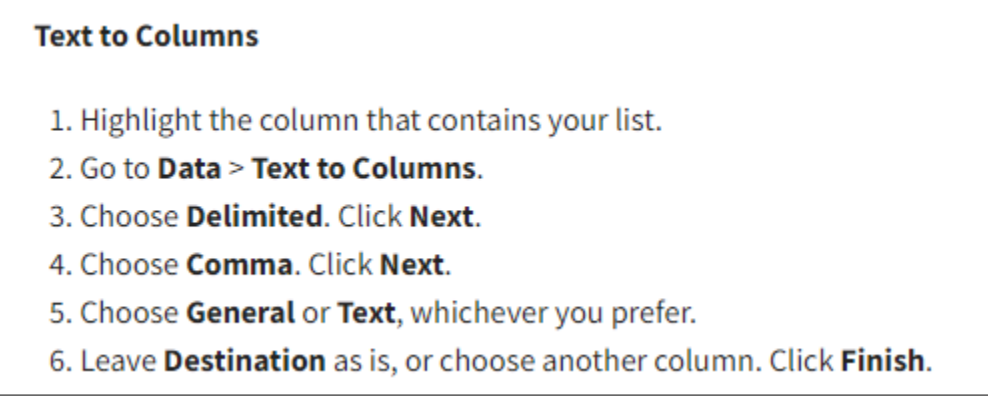

GlobalHealth recommends using a Text format for the Member ID (so that it does not drop any zeros for members whose Member ID starts with the number 0).